# HP Service Manager 9.30 Hebrew Language Pack

for supported Windows® and UNIX® operating systems

## **Release Notes**

## Software version: 9.30 / December 2012

This document provides an overview of the HP Service Manager 9.30 Hebrew Language Pack. It contains important information not included in the manuals or in online help.

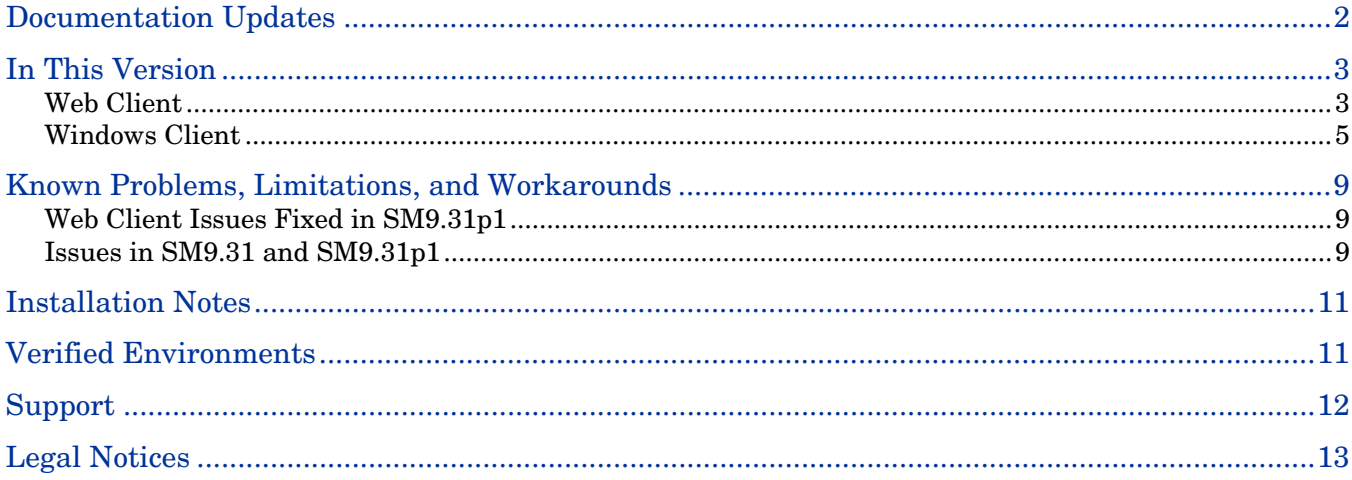

## <span id="page-1-0"></span>Documentation Updates

The first page of this release notes document contains the following identifying information:

- Version number, which indicates the software version.
- Publish date, which changes each time the document is updated.

To check for recent updates or to verify that you are using the most recent edition, visit the following URL: <http://h20230.www2.hp.com/selfsolve/manuals>

This site requires that you register for an HP Passport and sign in. To register for an HP Passport ID, go to: <http://h20229.www2.hp.com/passport-registration.html>

Or click the **New users - please register** link on the HP Passport login page.

You will also receive updated or new editions if you subscribe to the appropriate product support service. Contact your HP sales representative for details.

**Note:** To view files in PDF format (\*.pdf), Adobe Acrobat Reader must be installed on your system. To download Adobe Acrobat Reader, go to the following web site: <http://www.adobe.com/>

## <span id="page-2-0"></span>In This Version

The Service Manager (SM) 9.30 Hebrew Language Pack provides Hebrew language support for the Service Manager 9.30 applications.

**Note**: This language pack requires the Service Manager 9.31, 9.31p1 or later clients (Windows or web). This is because earlier versions of the clients have not been localized into Hebrew. See the [Installation Notes](#page-10-0) section for information on the prerequisites for using this language pack, as well as recommended SM components to use with it.

## <span id="page-2-1"></span>Web Client

Applying the Hebrew language pack will create a Hebrew Web Client User Interface (UI) with a left-to-right layout, rather than right-to-left.

## Left-to-Right Layout

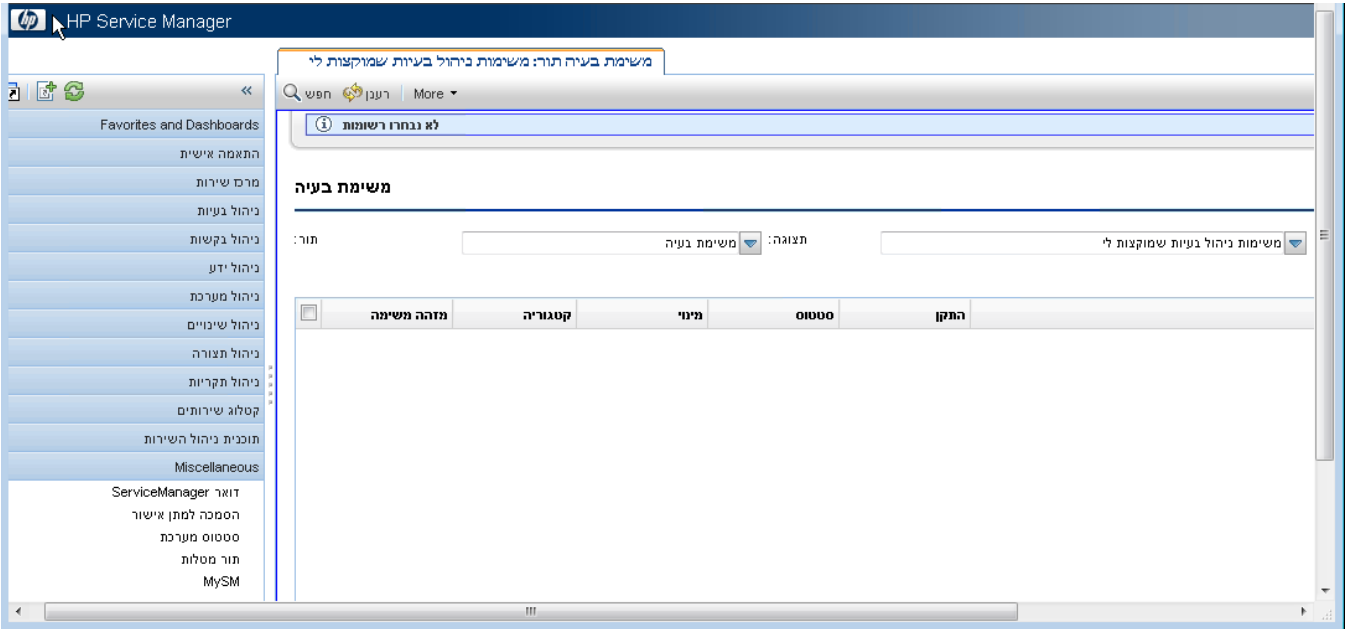

### Right-to-Left Text/Data Direction

**Important**: Support of right-to-left text display requires the SM9.31p1 or later web client. For more information, see [QCCR1E76685](#page-8-3) and other issues in the [Known Problems, Limitations, and Workarounds](#page-8-0) section.

See the following figures for more information. Note that these figures are based on the SM9.31p1 web client.

### Text Area

An English text string (for example, **abc123xyz**) is entered and displayed from left to right, and the cursor stays at the right.

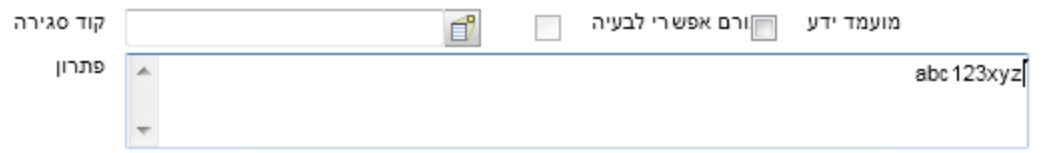

A Hebrew text string is entered and displayed from right to left, and the cursor stays at the left.

![](_page_3_Picture_64.jpeg)

When entering a text string with both Hebrew and English characters, the English and Hebrew characters are entered and displayed according to the Hebrew right-to-left reading order.

![](_page_3_Picture_65.jpeg)

#### Drop-Down Menu Display

Menu options are right-aligned.

 $\sim$ 

![](_page_3_Picture_66.jpeg)

Record List Display

Right-aligned.

![](_page_4_Picture_106.jpeg)

### Record Details Display

![](_page_4_Figure_2.jpeg)

## <span id="page-4-0"></span>Windows Client

Applying the Hebrew language pack will create a Hebrew Windows client User Interface (UI) with a left-toright layout, rather than right-to-left; however, you can use the following workaround to switch the Windows client to a right-to-left layout (there is no workaround available for the web client). This workaround only changes the UI layout and text alignment.

To switch to a right-to-left layout, append "-dir rtl" to the end of your Windows client startup command. For example: **"C:\Program Files (x86)\HP\Service Manager 9.31\Client\ServiceManager.cmd" -dir rtl**

![](_page_4_Picture_107.jpeg)

**Important**: This workaround is provided as courtesy. HP does not guarantee to provide support for any problems resulting from the use of it. Be sure to perform extensive testing before using this workaround in your production environment.

The following figures illustrate how the Windows client UI looks like after this workaround is applied. Note that these figures are based on the SM9.31p1 Windows client.

## Right-to-Left Layout

![](_page_5_Picture_54.jpeg)

### Right-to-Left Text/Data Direction

When entering English text (for example, abc123), the text displays from left to right and the cursor stays at the right. The text is right-aligned.

#### Text Area

![](_page_5_Picture_55.jpeg)

When entering Hebrew text, the text displays and the cursor moves from right to left. The text is rightaligned.

![](_page_5_Picture_56.jpeg)

When entering a text string with mixed Hebrew and English characters, the string is entered and displayed according to the Hebrew reading order.

![](_page_6_Picture_44.jpeg)

![](_page_6_Picture_2.jpeg)

### Drop-Down Menu Display

## Record List Display

![](_page_7_Picture_13.jpeg)

## Record Details Display

![](_page_7_Picture_14.jpeg)

## <span id="page-8-0"></span>Known Problems, Limitations, and Workarounds

This Hebrew language pack release has the following known issues and limitations when used with the Service Manager 9.31/9.31p1 Windows and web clients. Some of the web client issues have been fixed in SM9.31p1, as listed below.

## <span id="page-8-1"></span>Web Client Issues Fixed in SM9.31p1

<span id="page-8-3"></span>![](_page_8_Picture_217.jpeg)

## <span id="page-8-2"></span>Issues in SM9.31 and SM9.31p1

![](_page_8_Picture_218.jpeg)

![](_page_9_Picture_179.jpeg)

![](_page_10_Picture_198.jpeg)

# <span id="page-10-0"></span>Installation Notes

### **Prerequisites**

Before applying this language pack, make sure your system has the following components installed:

- Service Manager 9.30 applications
- Service Manager 9.31 or later server
- Service Manager 9.31 or later clients (Windows or web)

#### **Recommended Components**

• Service Manager 9.31p1 or later web client is strongly recommended.

#### **Installation Instructions**

<span id="page-10-1"></span>For details, refer to the *Service Manager 9.30 Language Pack Installation Guide*, which is available at http://h20230.www2.hp.com/selfsolve/manuals

# Verified Environments

The Hebrew language pack has been verified in the following environments:

- Service Manager 9.30 applications + Hebrew Language Pack
- Service Manager 9.31/ 9.31p1 server
- Service Manager 9.31p1 Web client
- Service Manager 9.31/9.31p1 Windows client

# <span id="page-11-0"></span>Support

You can visit the HP Software support web site at:

www.hp.com/go/hpsoftwaresupport

This web site provides contact information and details about the products, services, and support that HP Software offers.

HP Software online software support provides customer self-solve capabilities. It provides a fast and efficient way to access interactive technical support tools needed to manage your business. As a valued support customer, you can benefit by using the support site to:

- Search for knowledge documents of interest
- Submit and track support cases and enhancement requests
- Download software patches
- Manage support contracts
- Look up HP support contacts
- Review information about available services
- Enter into discussions with other software customers
- Research and register for software training

Most of the support areas require that you register as an HP Passport user and sign in. Many also require an active support contract. To find more information about support access levels, go to the following URL:

[http://h20230.www2.hp.com/new\\_access\\_levels.jsp](http://h20230.www2.hp.com/new_access_levels.jsp)

To register for an HP Passport ID, go to the following URL:

<http://h20229.www2.hp.com/passport-registration.html>

# <span id="page-12-0"></span>Legal Notices

#### **Warranty**

The only warranties for HP products and services are set forth in the express warranty statements accompanying such products and services. Nothing herein should be construed as constituting an additional warranty. HP shall not be liable for technical or editorial errors or omissions contained herein.

The information contained herein is subject to change without notice.

#### Restricted Rights Legend

Confidential computer software. Valid license from HP required for possession, use or copying. Consistent with FAR 12.211 and 12.212, Commercial Computer Software, Computer Software Documentation, and Technical Data for Commercial Items are licensed to the U.S. Government under vendor's standard commercial license.

### Copyright Notice

© Copyright 1994-2012 Hewlett-Packard Development Company, L.P.

#### Trademark Notices

- Adobe™ is a trademark of Adobe Systems Incorporated.
- Java™ is a registered trademark of Oracle and/or its affiliates.
- Microsoft<sup>®</sup> and Windows<sup>®</sup> are U.S. registered trademarks of Microsoft Corporation.
- Oracle® is a registered US trademark of Oracle Corporation, Redwood City, California.
- UNIX<sup>®</sup> is a registered trademark of The Open Group.

For a complete list of open source and third party acknowledgements, visit the HP Software Support Online web site and search for the product manual called HP Service Manager Open Source and Third Party License Agreements.